## e-UYGULAMALAR

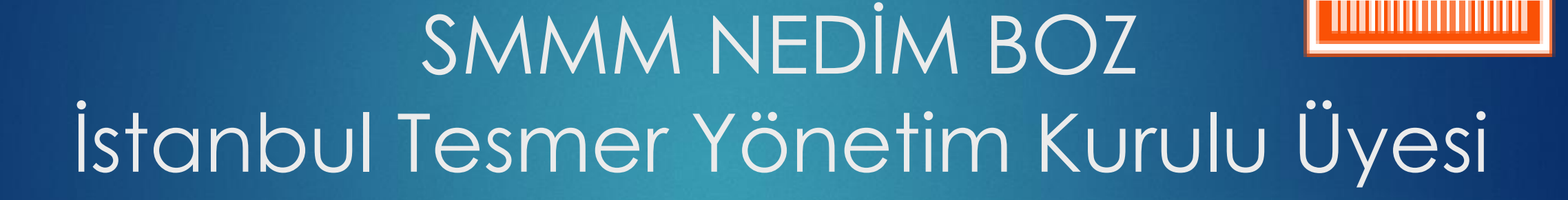

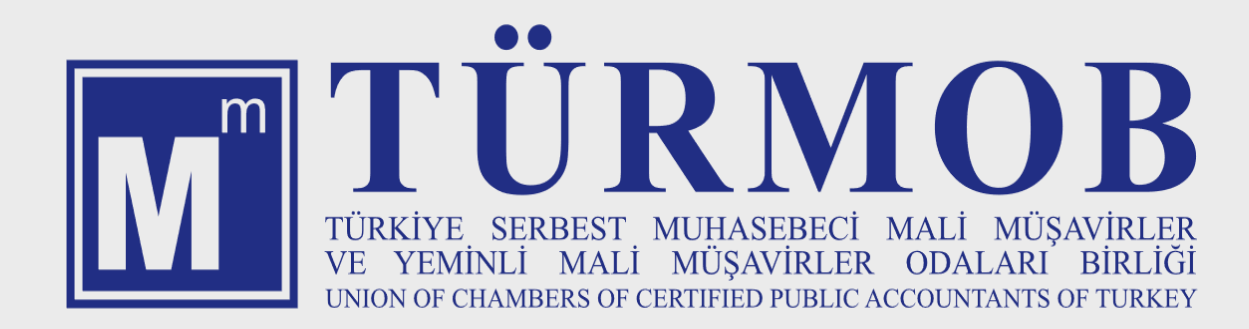

## e-Uygulamalar

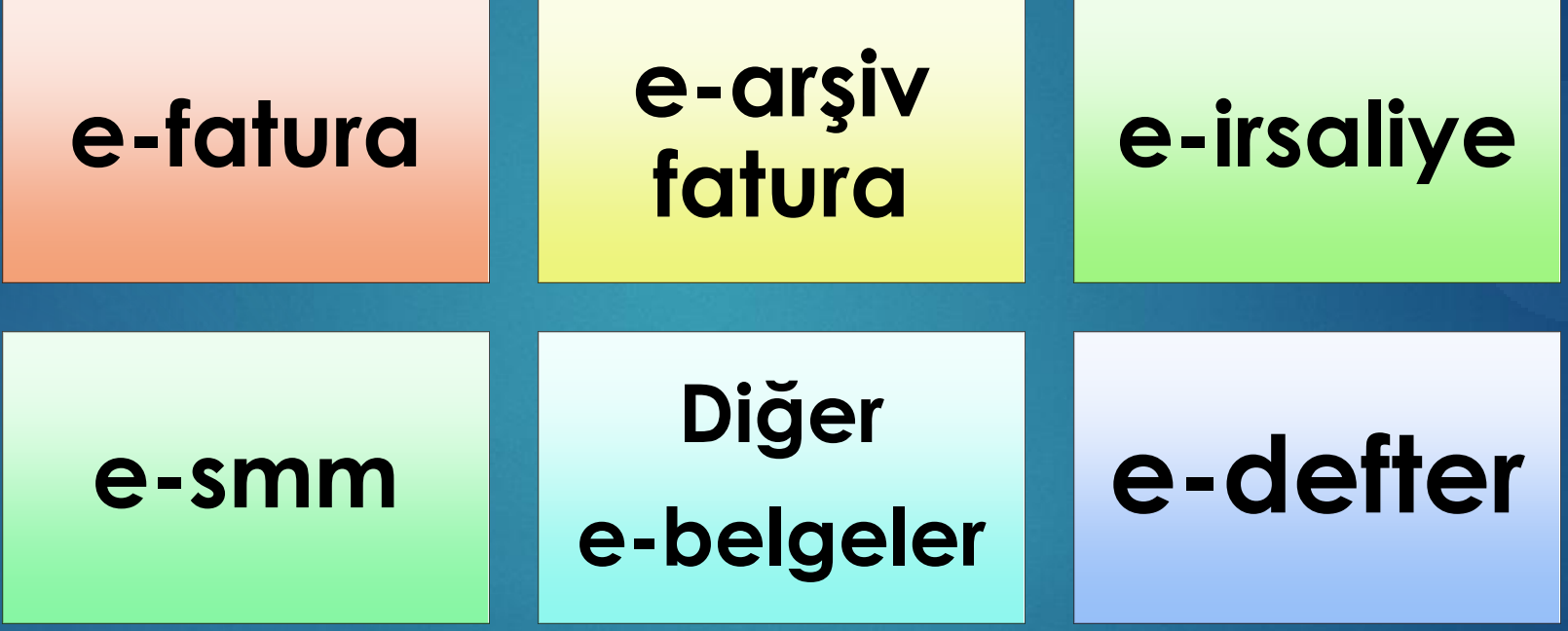

## e-Uygulamalar/Diğer e-belgeler

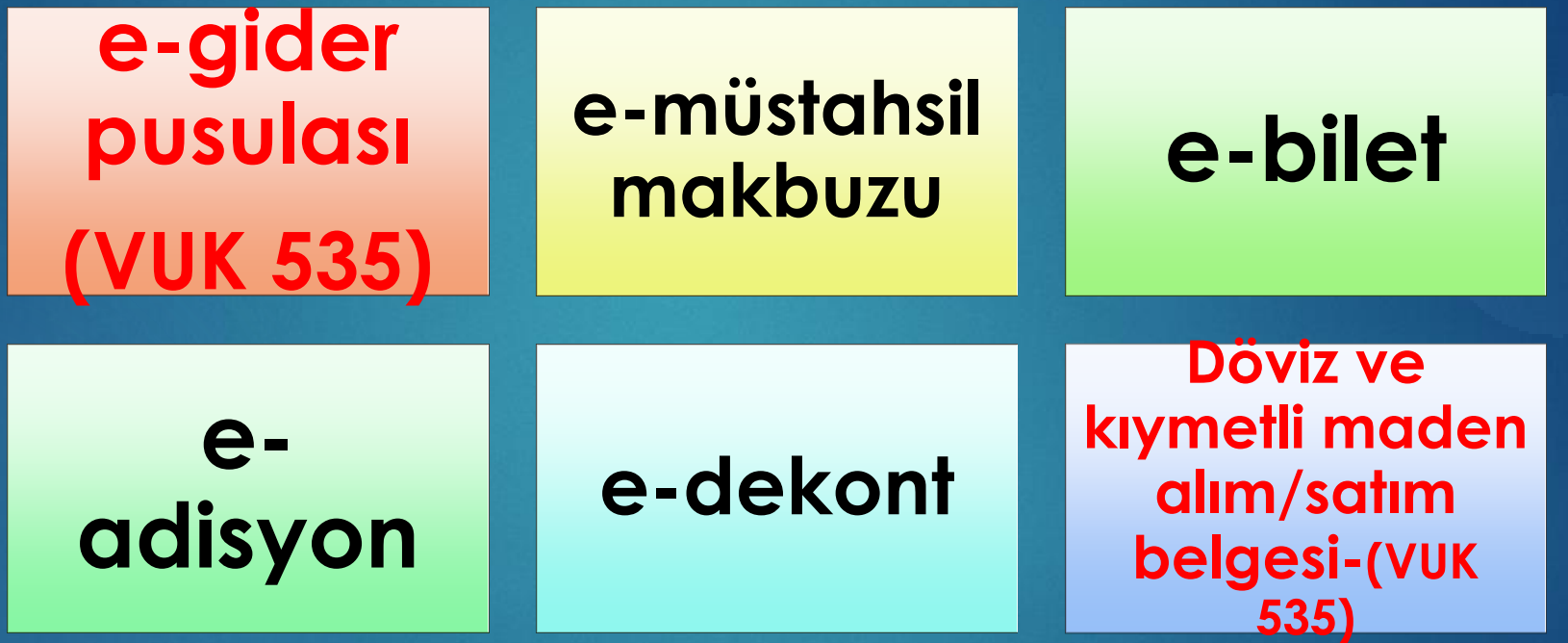

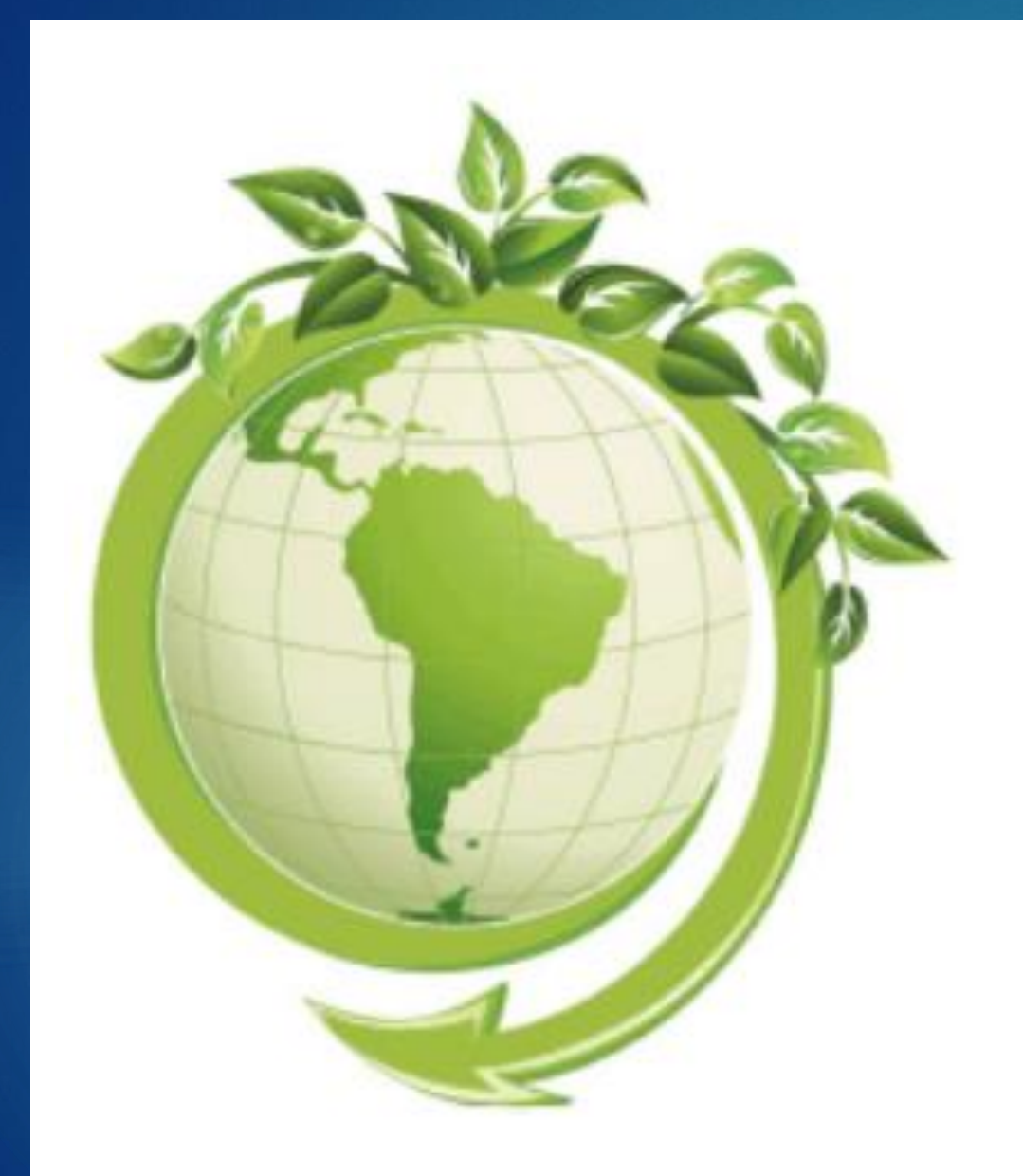

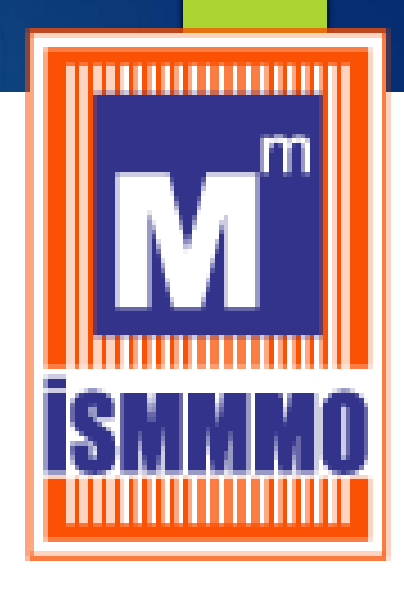

# e-FATURA

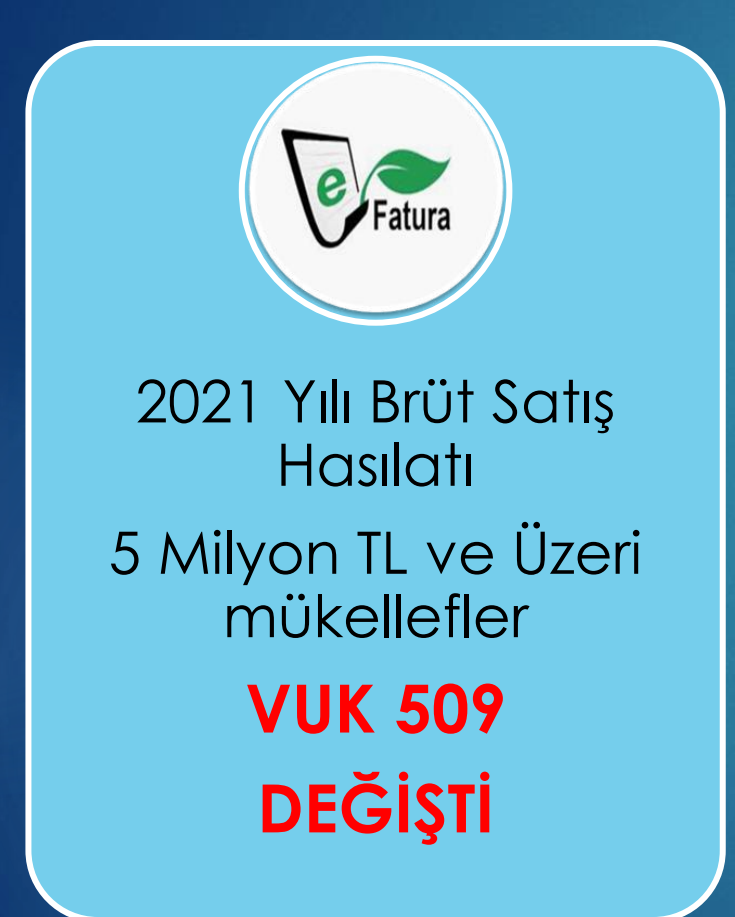

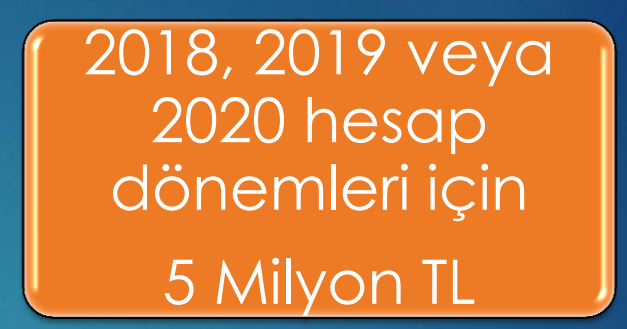

2021 hesap dönemi için 4 Milyon TL

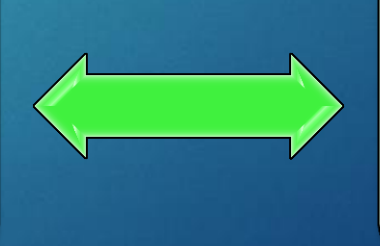

2022 ve Müteakip hesap dönemleri için 3 Milyon TL

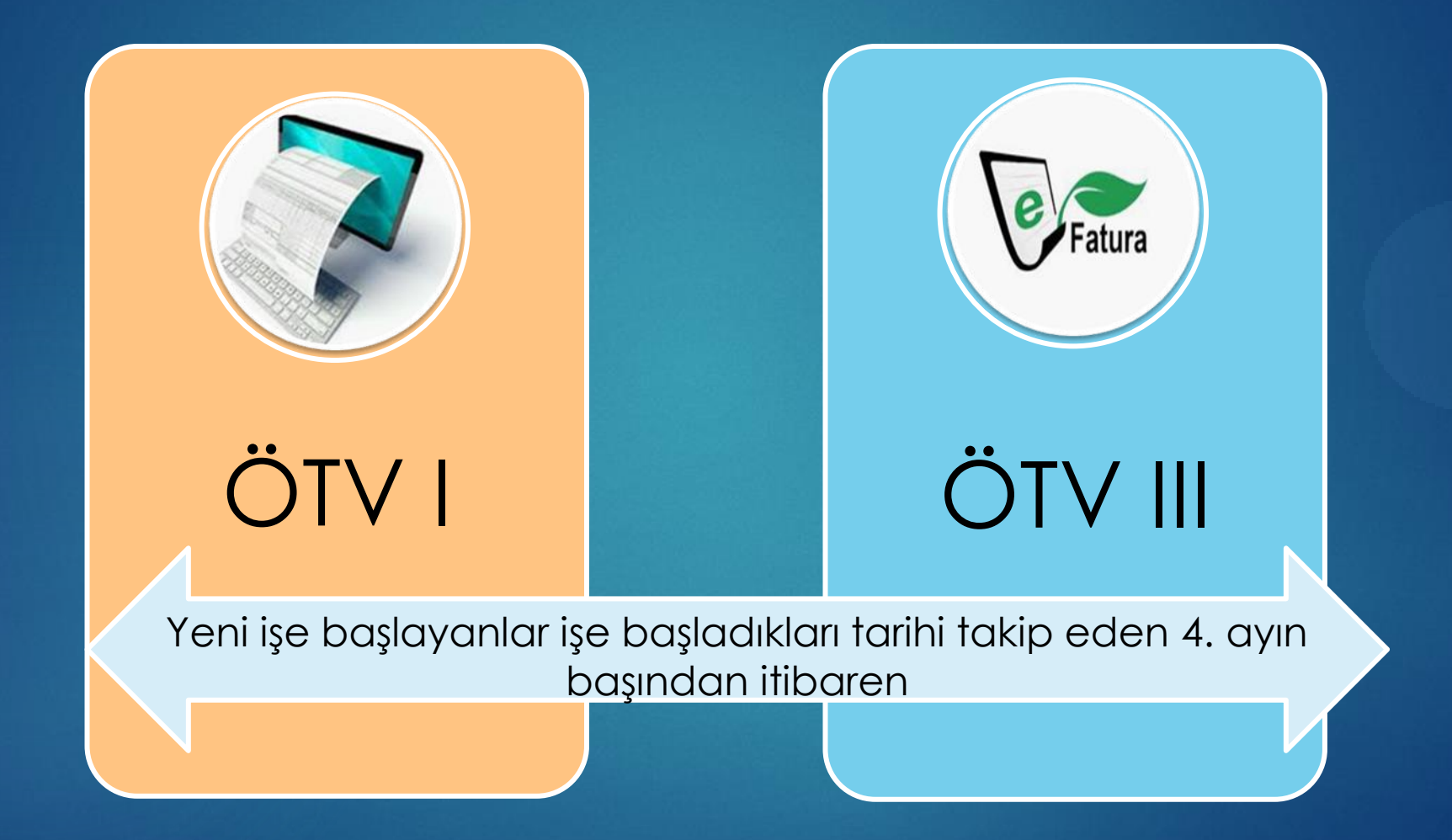

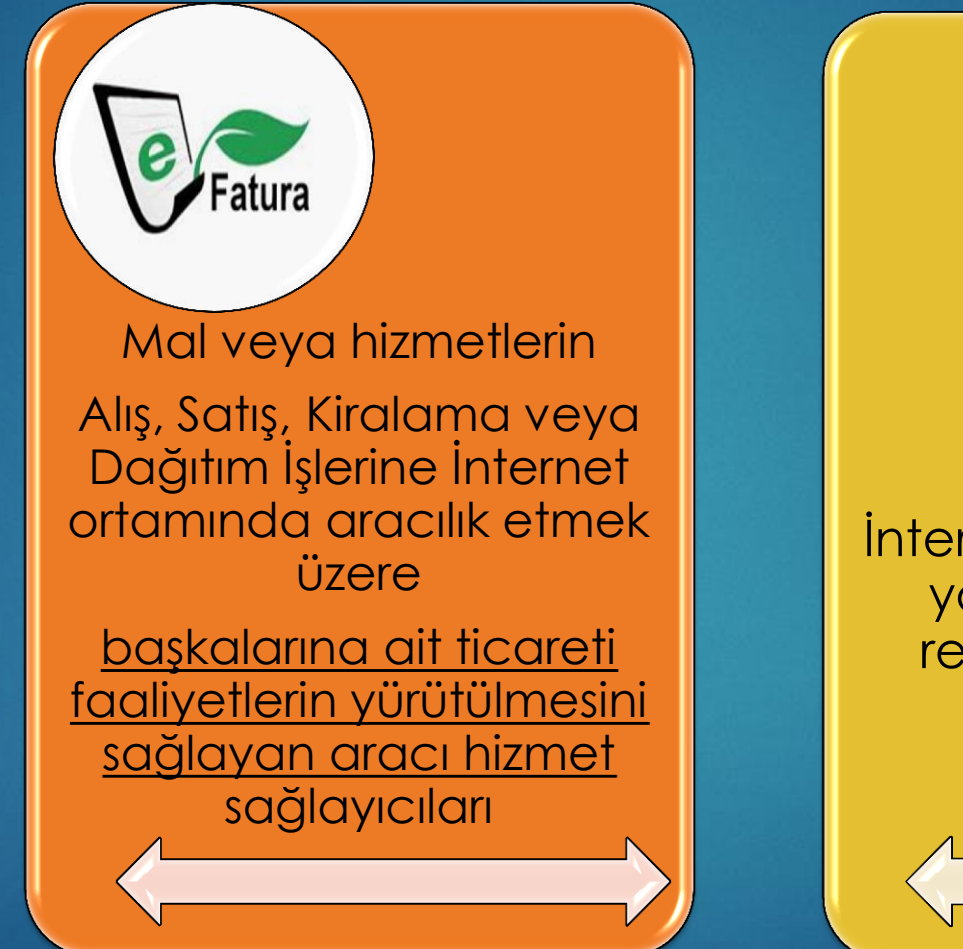

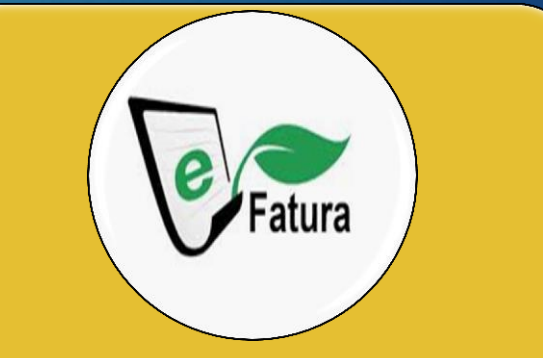

İnternet ortamında ilan yayanlar, internet reklamcılığı hizmet aracıları

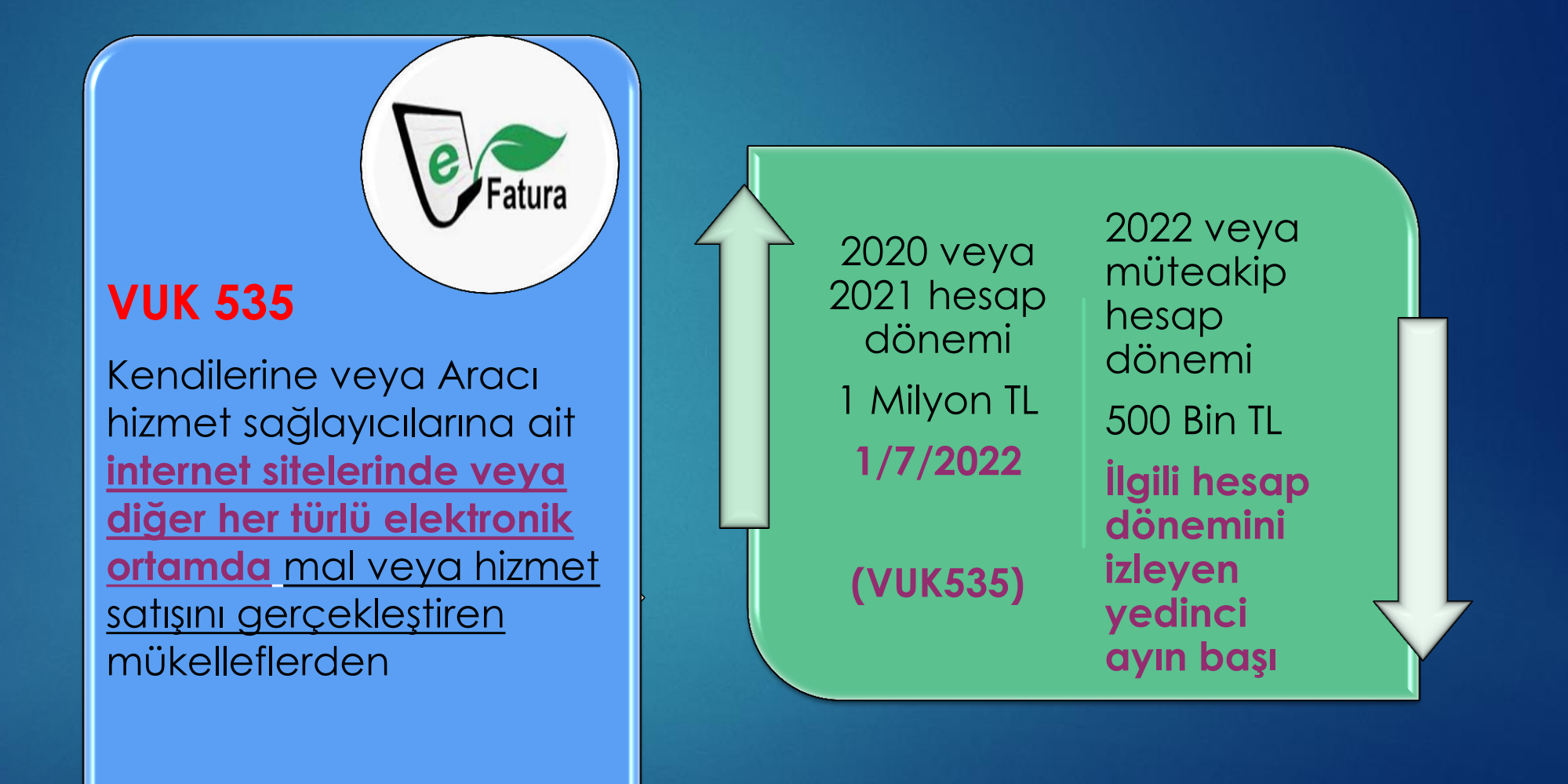

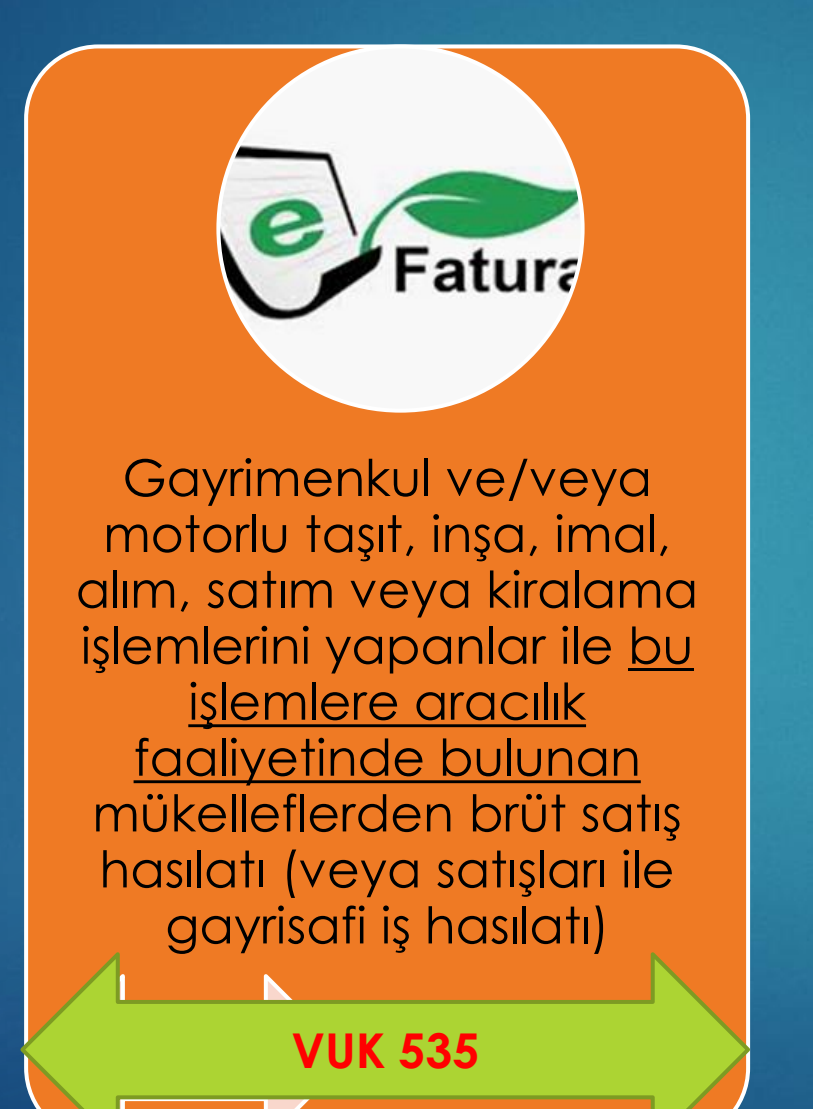

2020 veya 2021 hesap dönemi 1 Milyon TL **1/7/2022 (VUK535)** 2022 veya müteakip hesap dönemi 500 Bin TL **İlgili hesap dönemini izleyen yedinci ayın başı**

#### e-uygualamalar/ e-fatura KONAKLAMA BELGESİ

Kültür ve Turizm Bakanlığı ile Belediyelerden yatırım ve/veya işletme belgesi almak suretiyle konaklama hizmeti veren otel işletmeleri

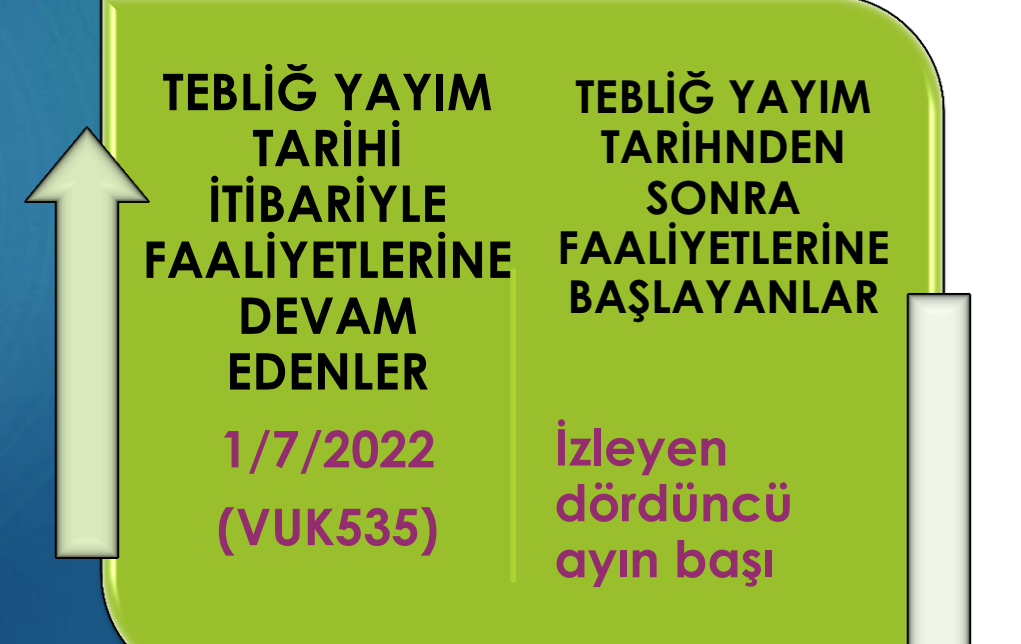

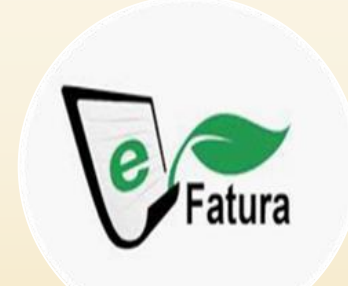

Komisyoncu veya Tüccar Olarak Sebze-Meyve Ticareti Yapanlar

takip eden 3 ay içinde

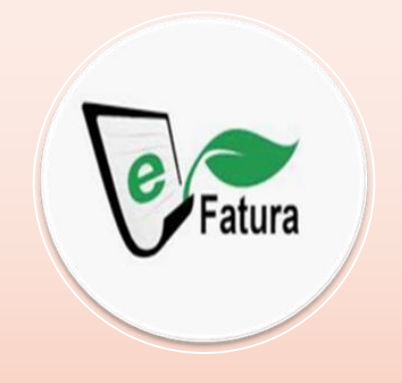

e-İrsaliye Uygulamasına Geçiş Zorunluluğu Nedeniyle

**Yükümlülüğün başladığı tarih** Yeni İşe başlayanlar

#### e-Uygulamalar/e-Fatura

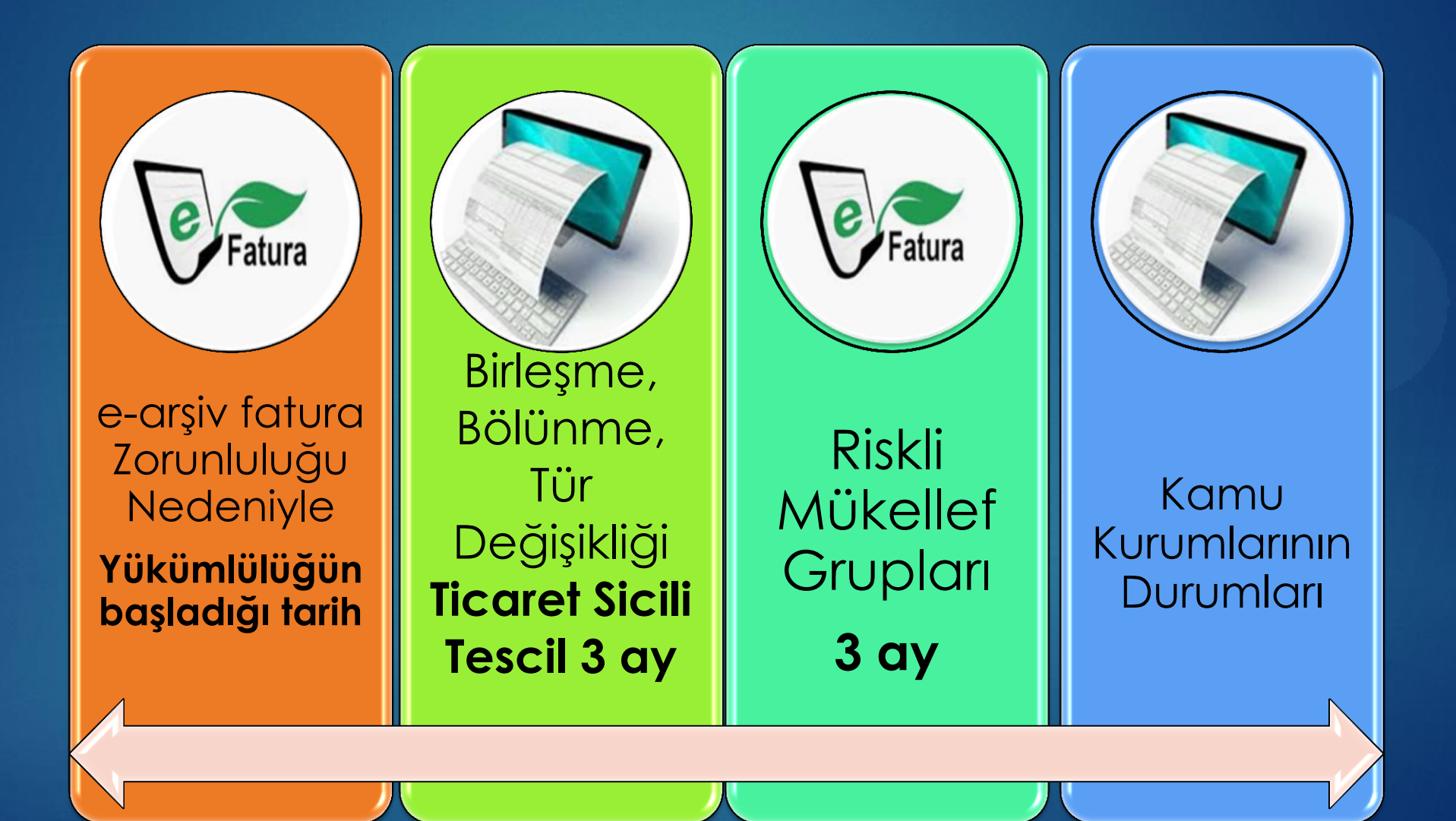

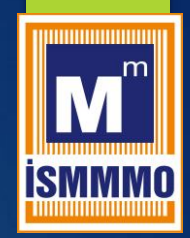

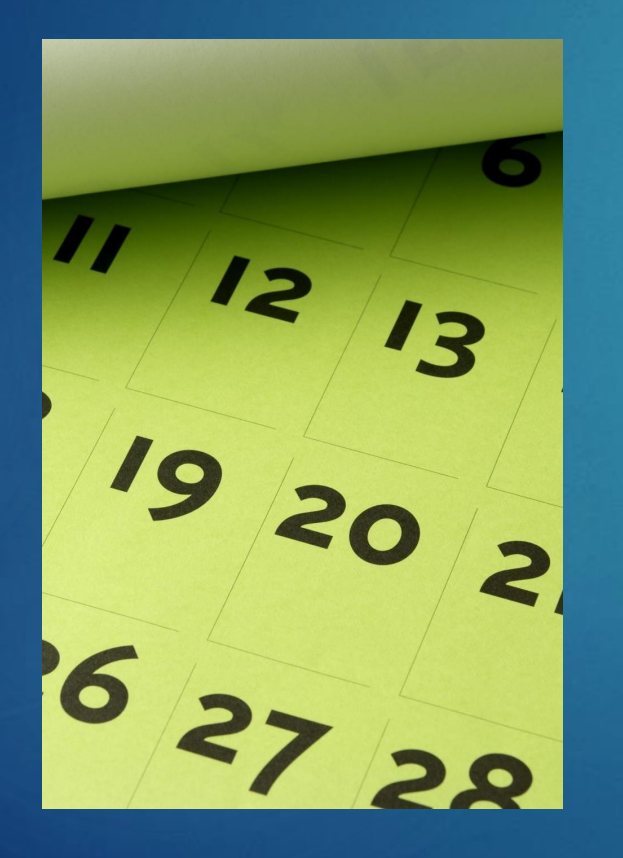

## E-FATURA

## IPTAL/ITIRAZ

#### E-fatura/iptal itiraz

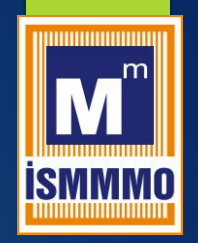

#### Mevzuat Dayanağı

- VUK 526 (01/05/2021)
- E-Fatura iptal Kılavuzu
- 6102 Sayılı TTK 18.madde/3. fıkra (noter aracılığıyla, taahhütlü mektupla, telgrafla veya güvenli elektronik imza kullanılarak kayıtlı elektronik posta sistemi ile yapılır.

## E-fatura/iptal itiraz

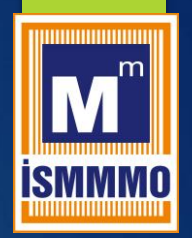

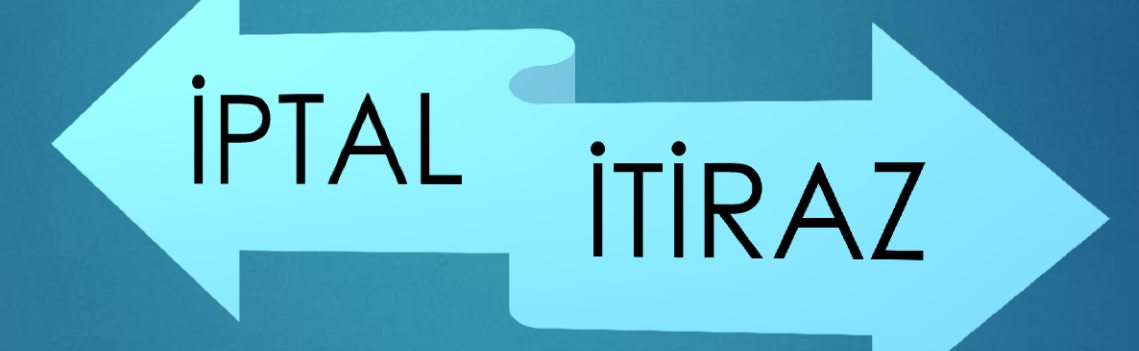

#### E-fatura/iptal

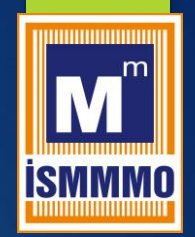

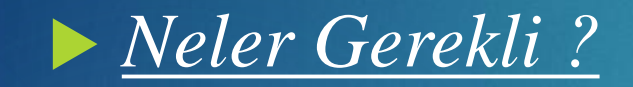

#### 1. E imza/Mali Mühür

2. GİB İmzalama Aracı (sürekli arka alanda açık kalacak)

3. İptal/itiraz portalına giriş https://portal.efatura.gov.tr/ FaturaIptal/

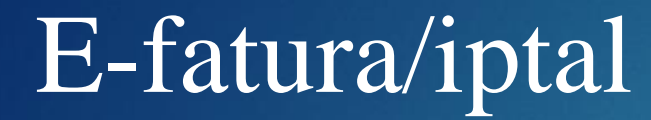

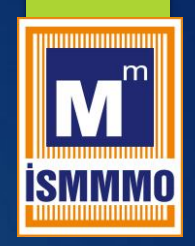

İptal süresi nasıl hesaplanacak?

e-Fatura iptal işlemlerinde 8 günlük sürenin tespiti e-faturanın *alıcıya iletilme tarihinden itibaren başlar*. İptal işlemi her durumda 8 günlük süre içinde yapılmalıdır.

## E-fatura/iptal

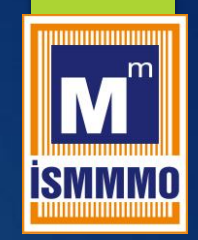

J

#### **Kendisine Düzenlenen e-Faturalar İçin İptal Talebi Oluşturma**

 https://portal.efatura.gov.tr/FaturaIpt al

#### E-FATURA İPTAL/İTİRAZ PORTALI

Fatura iptal talebi oluşturmak için tıklayınız /

Fatura iptal taleplerinin durumlarını görmek ve adınıza gelen iptal taleplerine onay vermek için tıklayınız v

Fatura itiraz talebi oluşturmak için tıklayınız /

Fatura itiraz taleplerinin durumlarını görmek ve adınıza gelen itiraz taleplerine onay vermek için

#### **If** Lütfen dikkat!

Tamam butonuna bastıktan sonra, elektronik imza uygulamasının akıllı kartınıza erişiminin engellenmesi ile ilgili güvenlik uyarısı verilirse, Hayır (No) butonuna tıklayınız.

#### verilirse, Hayer (No) butonuna tiklayınız.

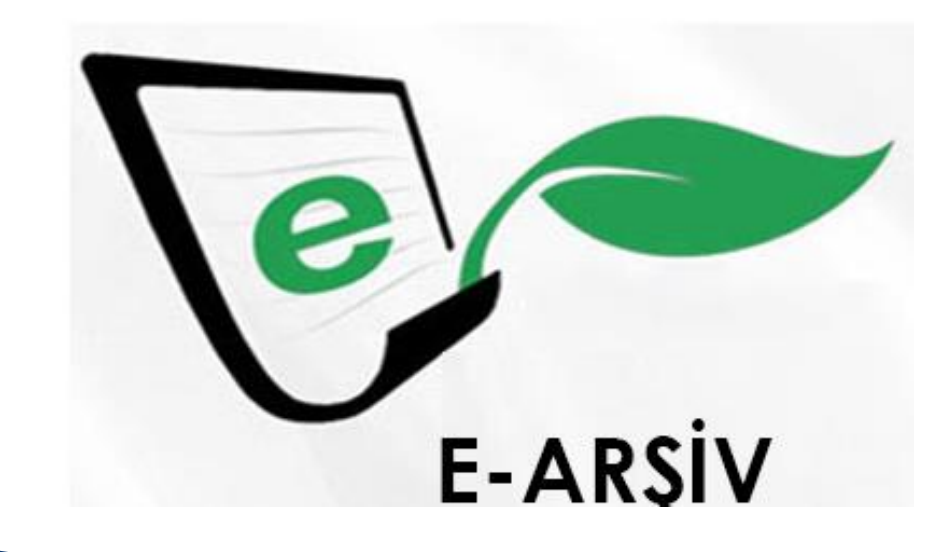

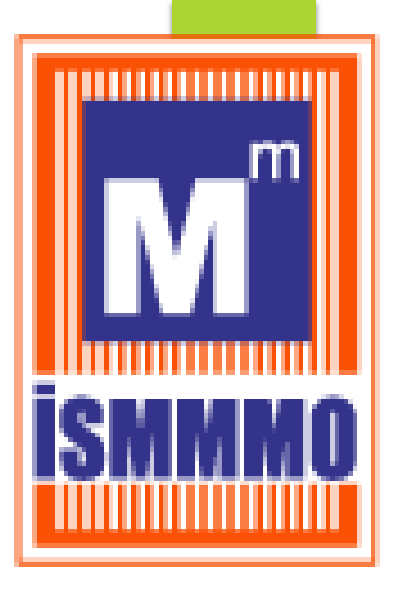

# e-arșiv fatura

## e-Uygulamalar/e-arşiv fatura

#### e-Fatura uygulamasına dahil olanlar

a.Aracı Hizmet Sağlayıcıları, b. İnternet ortamında ilan yayanlar,

İnternet Reklamcılığı Hizmet Aracılığı Yapanlar

Yeni işe başlayanlar takip eden 3 ay içinde (VUK 509)

#### e-Uygulamalar/ GİB Portal - e-arşiv fatura **(VUK 535) E-BELGE UYGULAMASINA DAHİL OLMAYAN MÜKELLEFLER**

Vergi Mükelleflerine düzenlenen faturalar vergiler dahil Kanunun 232 nci maddesinin ikinci fıkrasında belirtilen,

**işlemin gerçekleştiği yıla ait, fatura düzenleme zorunluluğuna ilişkin tutarı** Vergi Mükellefi olmayanlara düzenlenen faturalar için; 5 Bin TL üzeri GİB Portal e-arşiv faturalar

## e-Uygulamalar

## E-irsaliye

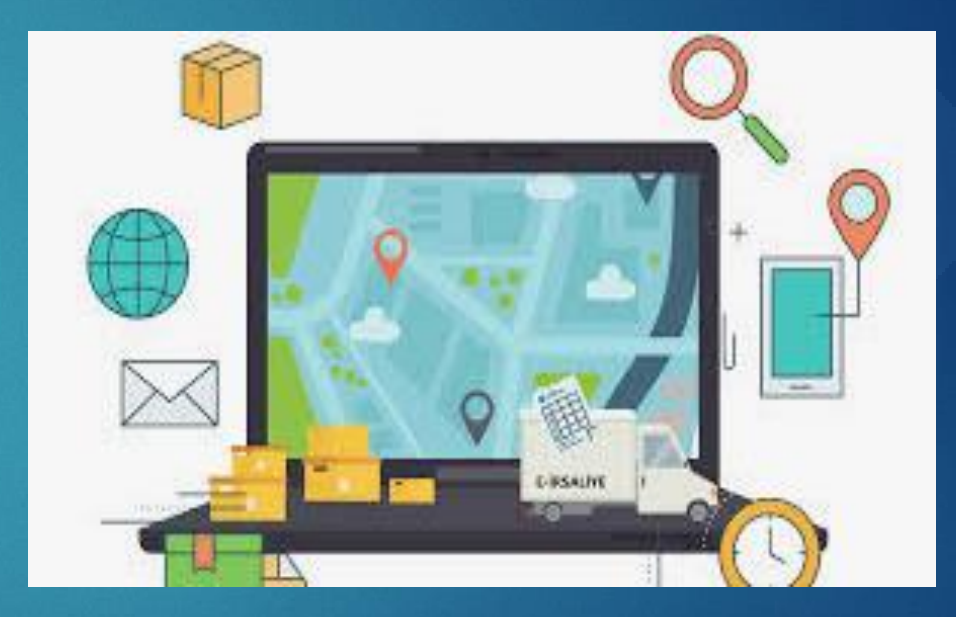

### e-Uygulamalar/e-irsaliye

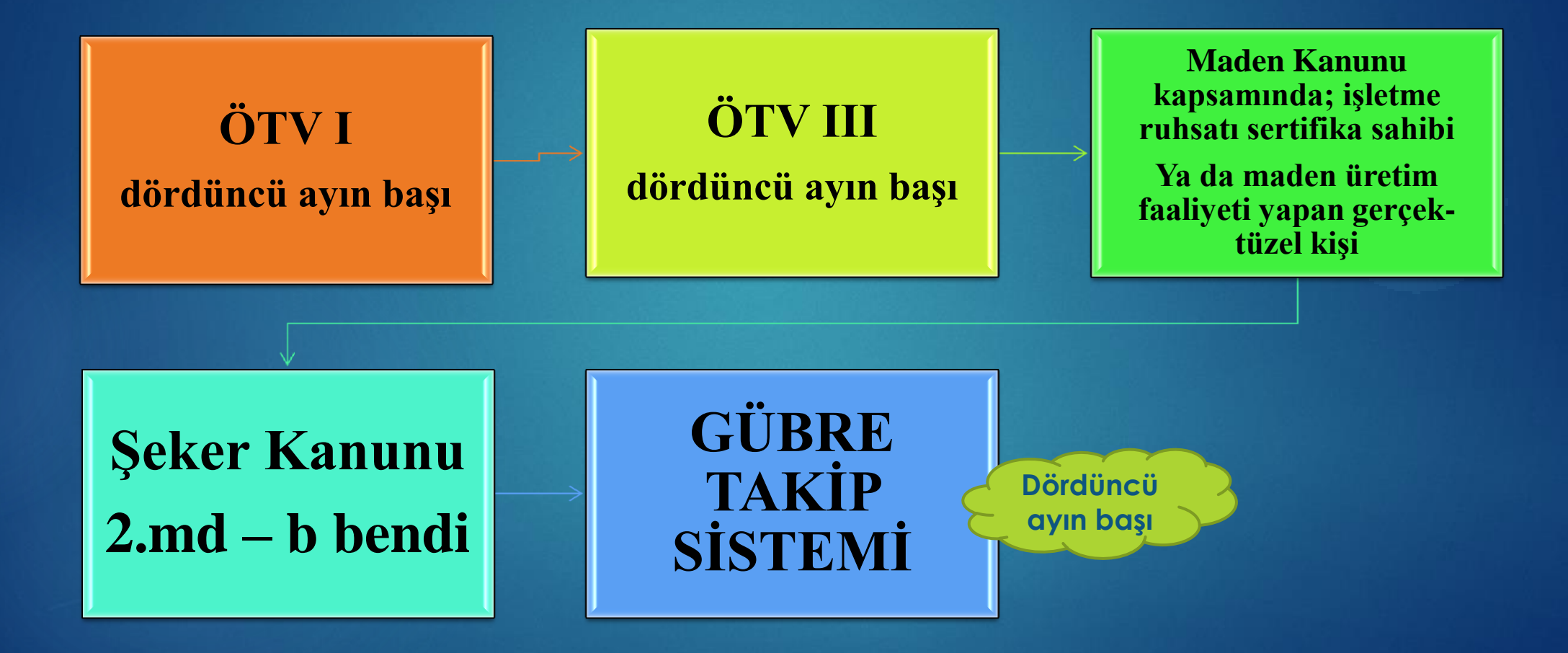

## e-Uygulamalar/e-irsaliye

**Komisyoncu veya Tüccar Olarak Sebze-Meyve Ticareti Yapanlar**

> **Dördüncü ayın başı**

**Riskli Mükellef Grupları**

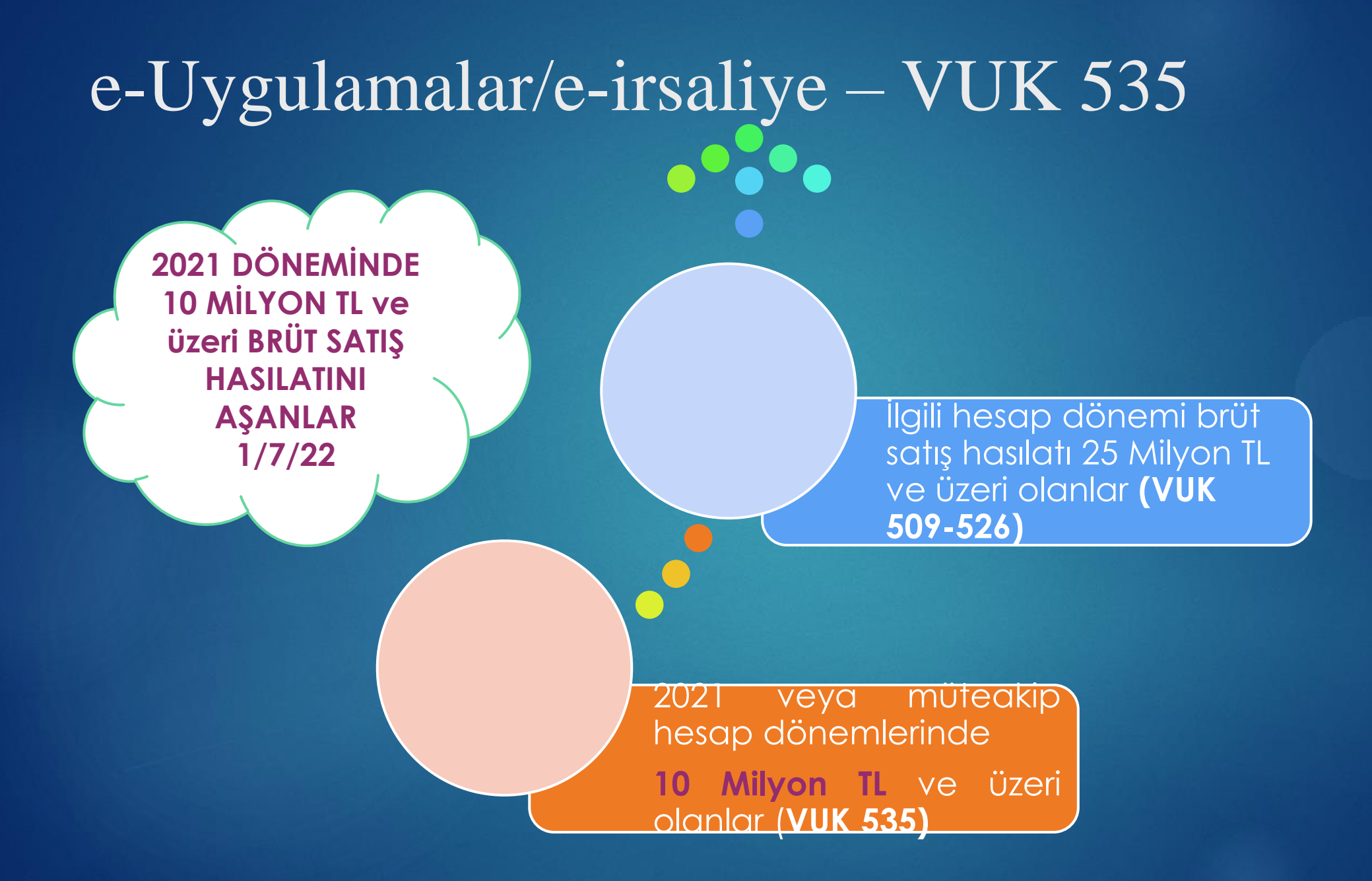

#### e-İrsaliye özellikli durumlar

 e-irsaliye uygulamasına kayıtlı olmayanlara düzenlenecek belgeler;

#### Alıcısının **malın sevki sırasında bilinmediği** durumlarda;

e-Uygulamalar /e-irsaliye

Muhtelif müşteriler adına olmak üzere "Muhtelif Müşteriler" tipinde e-İrsaliye düzenlenecek olup, VKN/TCKN alanına 5555555555 yazılmak, Ad-Soyad/unvan bölümüne "**muhtelif müşteriler**" yazılmak suretiyle e-İrsaliye düzenlenecektir.

## e-Uygulamalar/e-irsaliye

#### **e-irsaliye uygulamasına kayıtlı olmayanlara düzenlenecek belgeler;**

Alıcısının **malın sevki sırasında bilinip, alıcının** e-irsaliye uygulamasına **kayıtlı olmaması**  durumunda ise;

e-İrsaliye doğrudan alıcının bilgilerine göre düzenlenecektir. Bu hallerde düzenlenen e-İrsaliyeler, kullanılan yöntem ya da özel entegratörün sunmuş olduğu sistem dahilinde "3900892152" VKN'li "Gelir İdaresi Başkanlığı e-İrsaliye Sanal Alıcı"sına gönderilecektir.

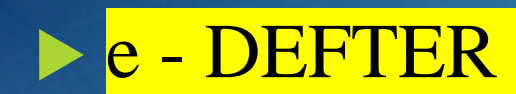

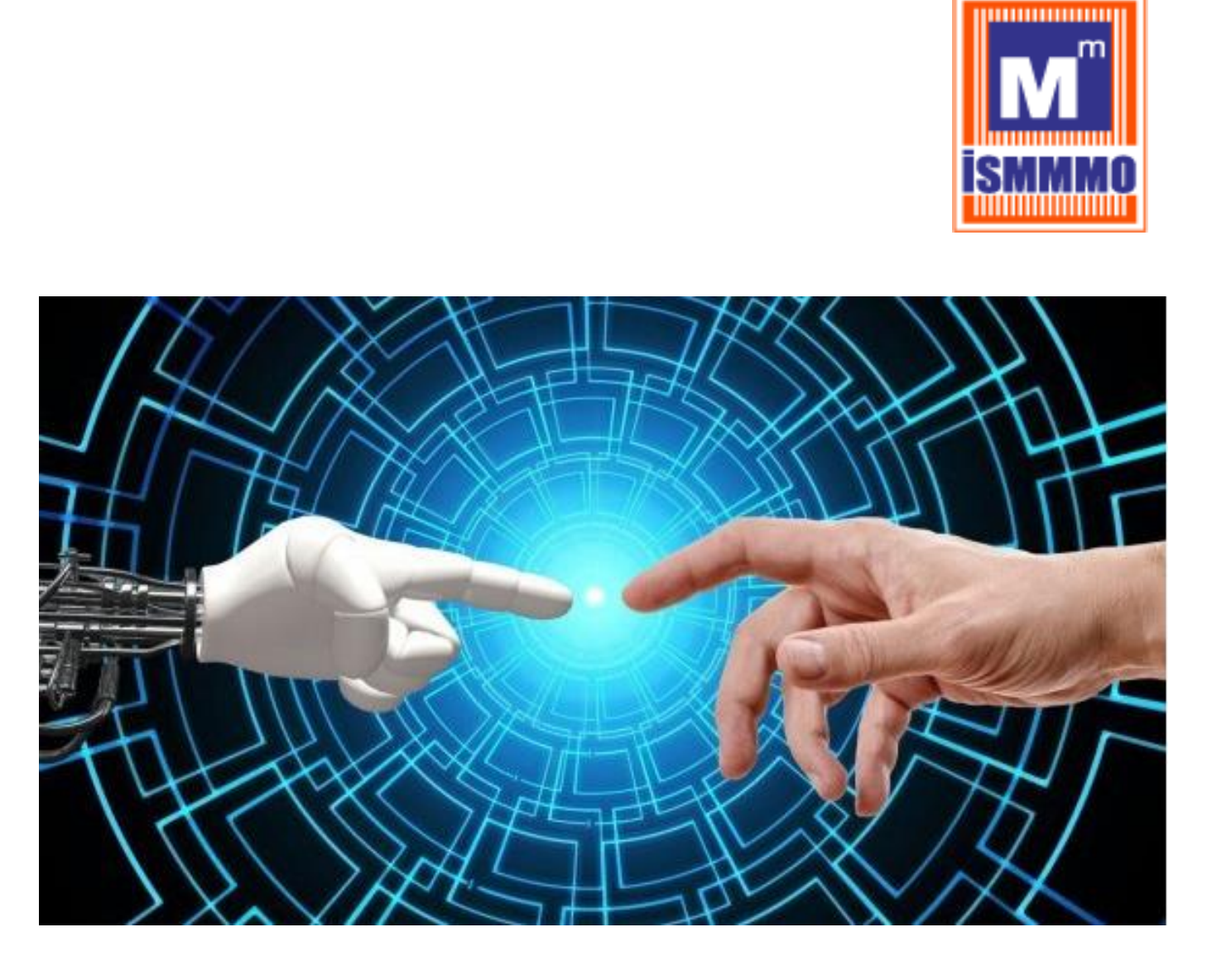

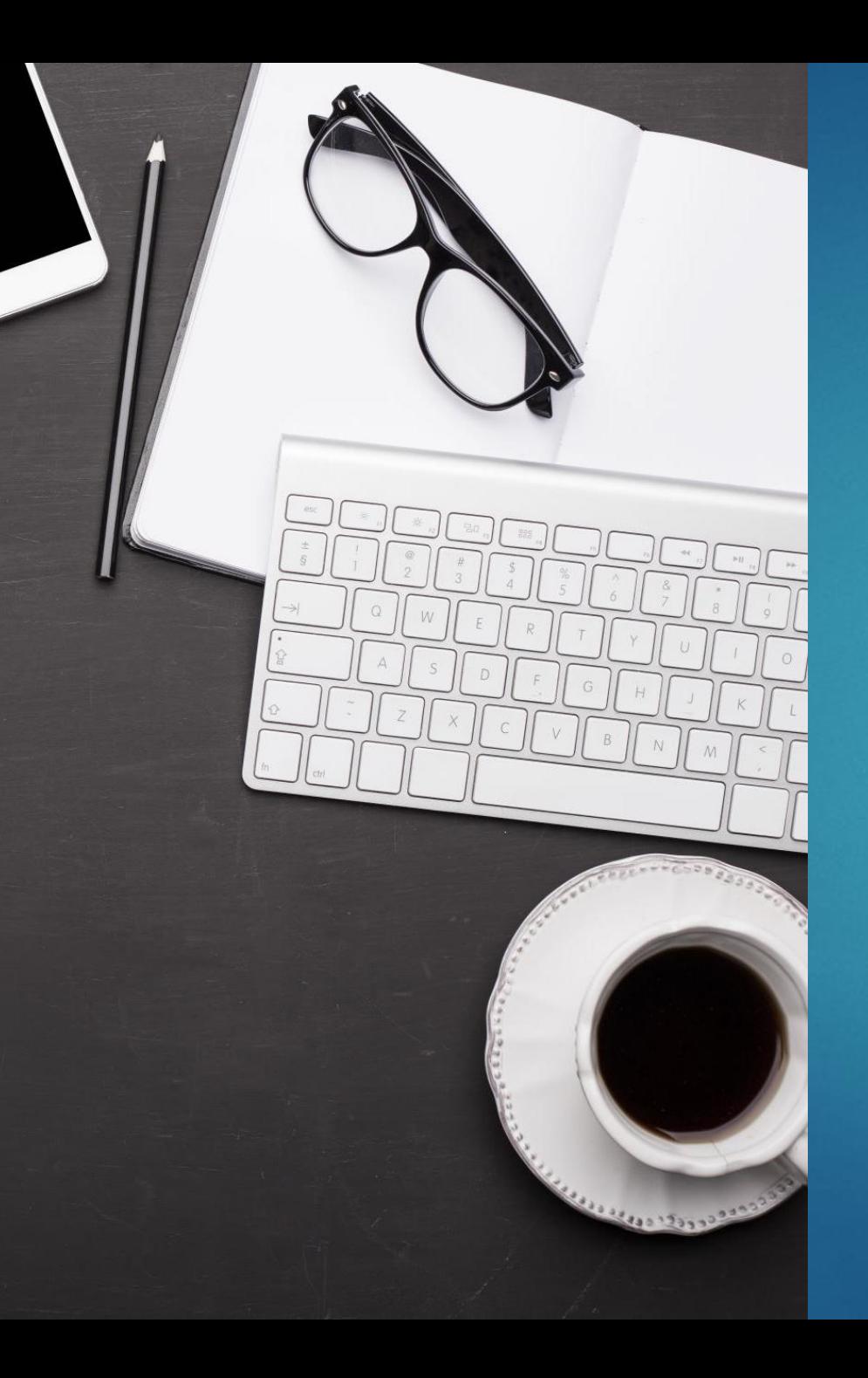

#### e-defter

e-fatura uygulamasına zorunlu olarak geçecek mükellefler,

TTK 397. madde kapsamında Bağımsız Denetime tabi olan şirketler

GİB tarafından vergiye uyum düzeyi düşük olarak tespit edilen mükelleflerin

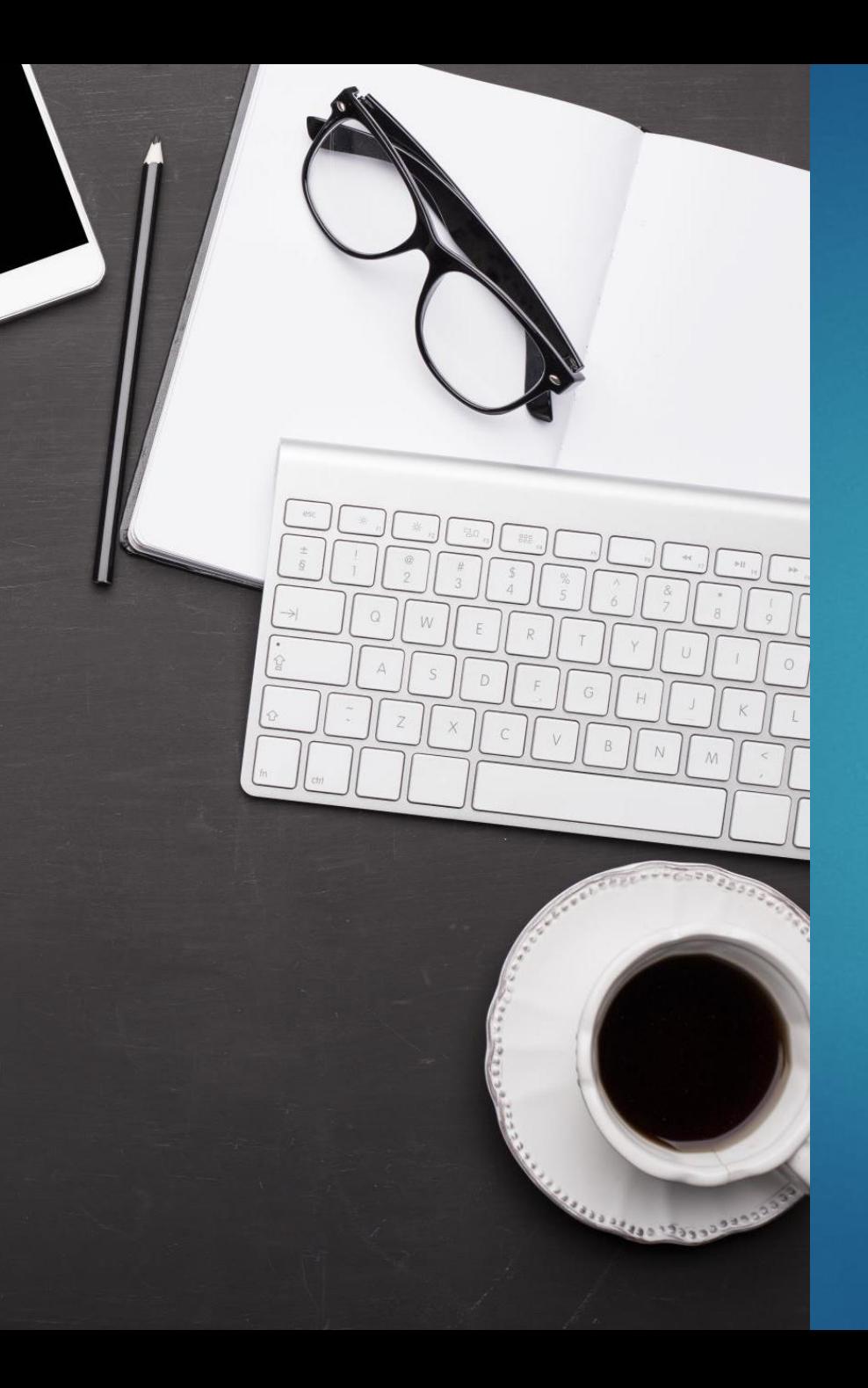

#### e-defter

Kamu Kurum ve Kuruluşları – İsteğe bağlı izleyen ayın başından itibaren

Defter Beyan Sistemi dışında kalan - İsteğe bağlı izleyen ayın başından itibaren

Tam bölünme, birleşme, tür değişikliği – Ticaret sicil tarihi itibariyle 3 ay içinde

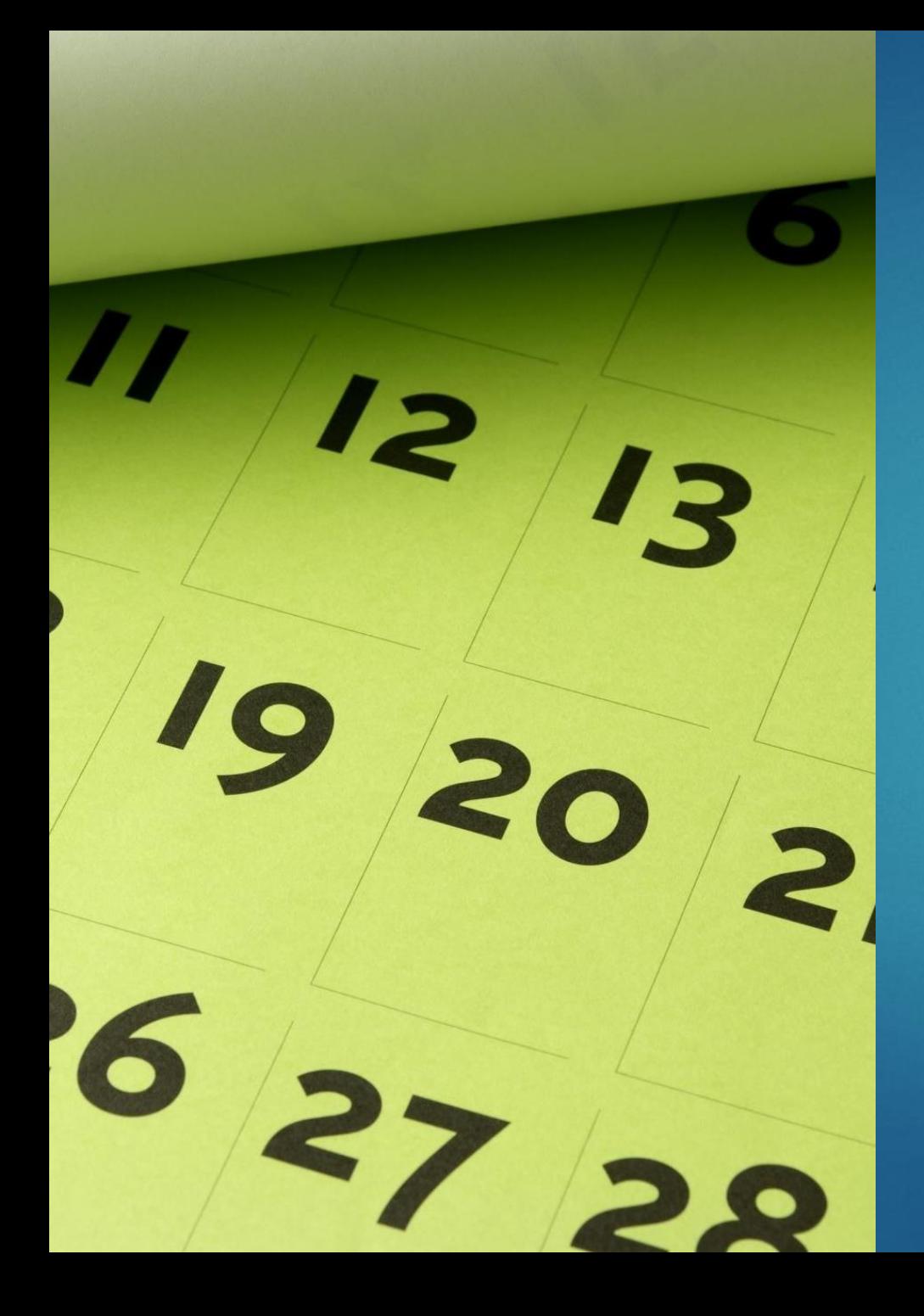

#### e-Defter

e-Defterin işleyişi

 Aylık dönemler halinde elektronik defterler oluşturulur ve saklanmaya başlanır.

 Aylık olarak oluşturulan e-defterlere ilişkin berat dosyaları ilgili döneminin 3. ayının sonuna kadar oluşturulur.

## e-Uygulamalar/e-defter

#### Defter Berat Dönemi

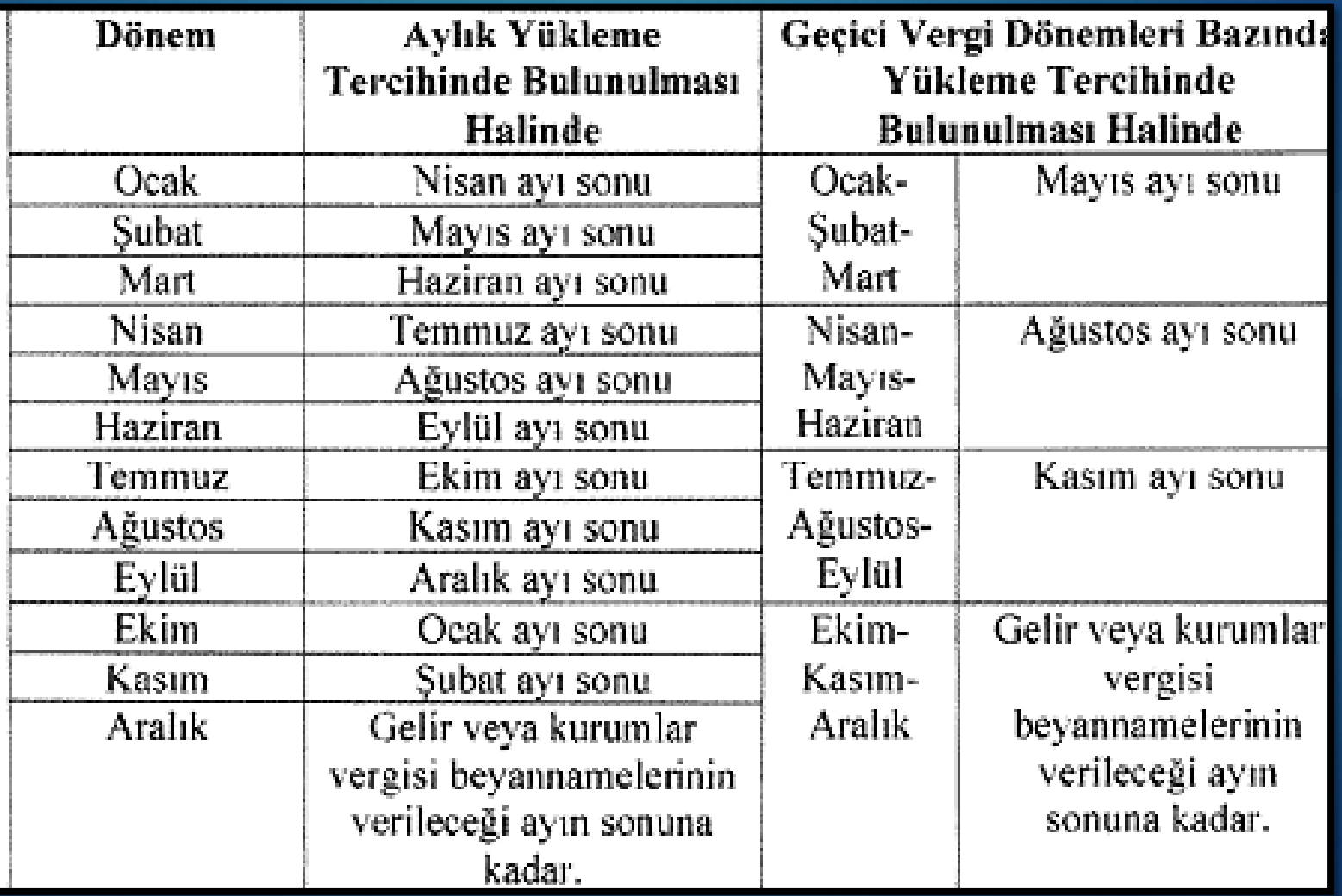

# e -<br>SAKLAMA

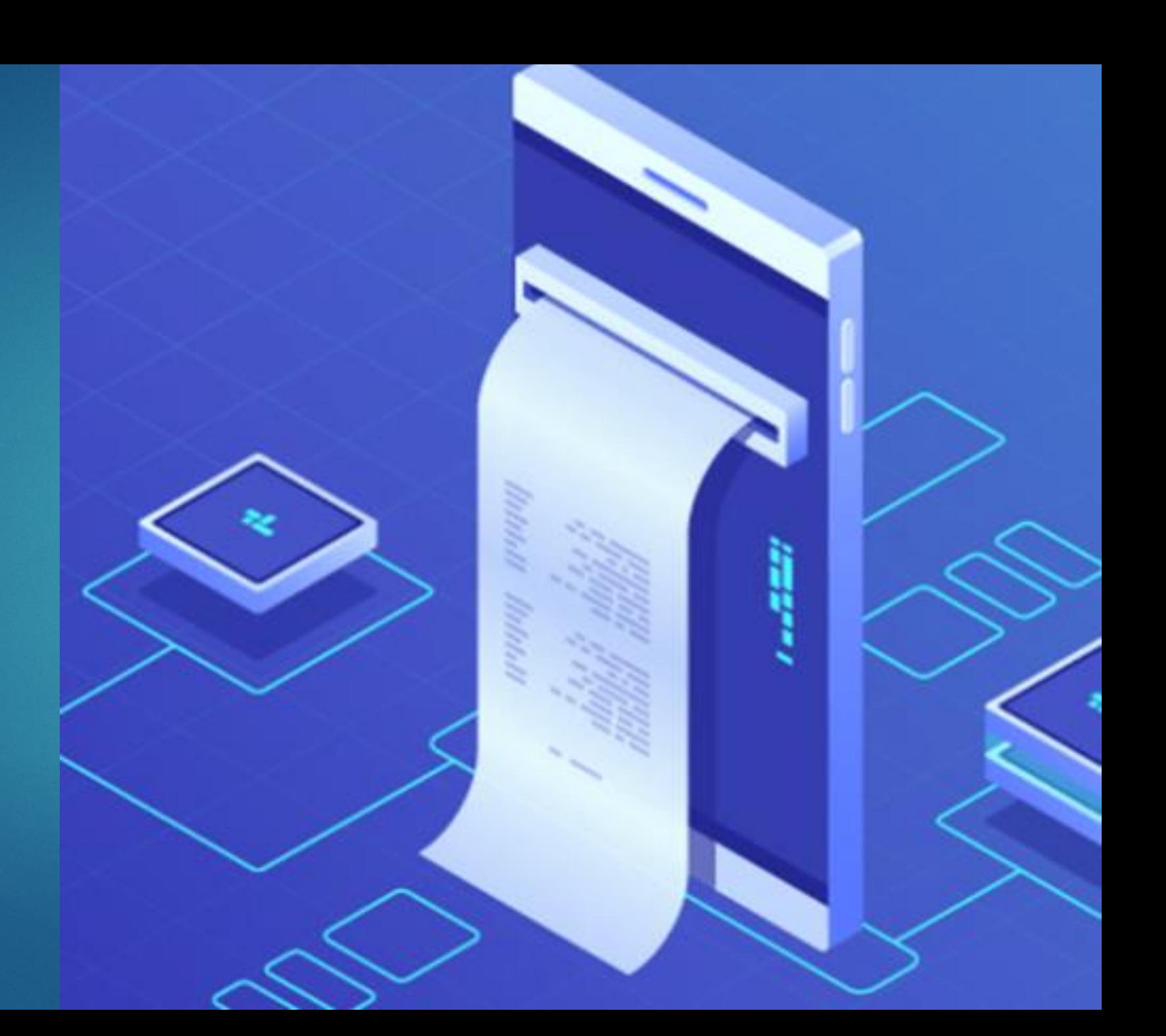

• e-defter dosyaları ikincil kopyaları

• Berat dosyaları ikincil kopyaları

- 10 yıl boyunca muhafaza edilecek- Dikkat 2020
- GİB Portal veya özel entegratör ile çalışmak mümkün (henüz yetkili entegratör yok)

1. Adım [https://deftersaklama.gib.gov.tr](https://deftersaklama.gib.gov.tr/) **Adresinden kurulum dosyası indirilir.** 

2. Adım – Dosya yolu belirleme-e-defter ve berat dosyalarının konulacağı ilgili klasörü belirleme

[https://deftersaklama.gib.gov.tr](https://deftersaklama.gib.gov.tr/)

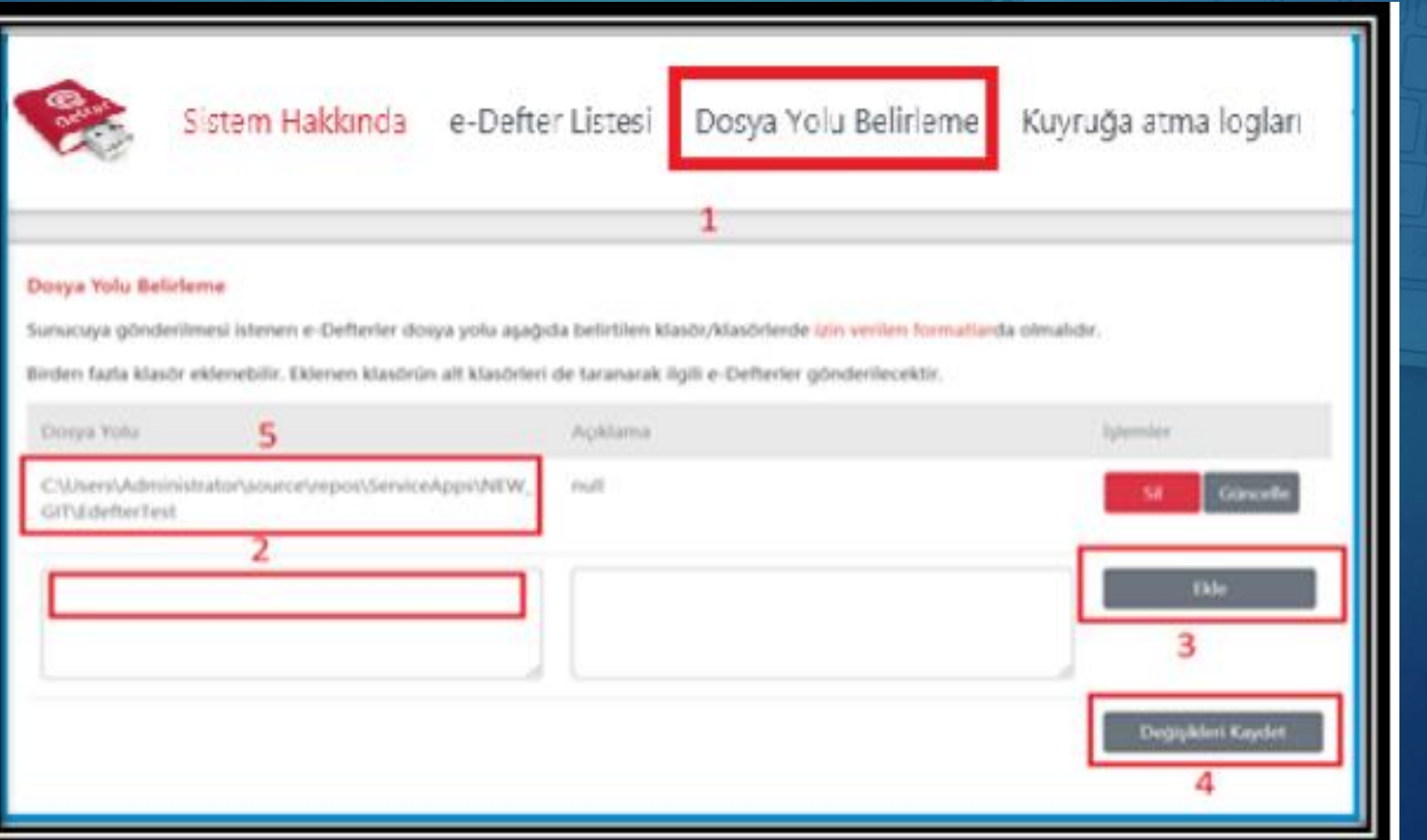

3. Adım – Dosya aktarımı

[https://deftersaklama.gib.gov.tr](https://deftersaklama.gib.gov.tr/)

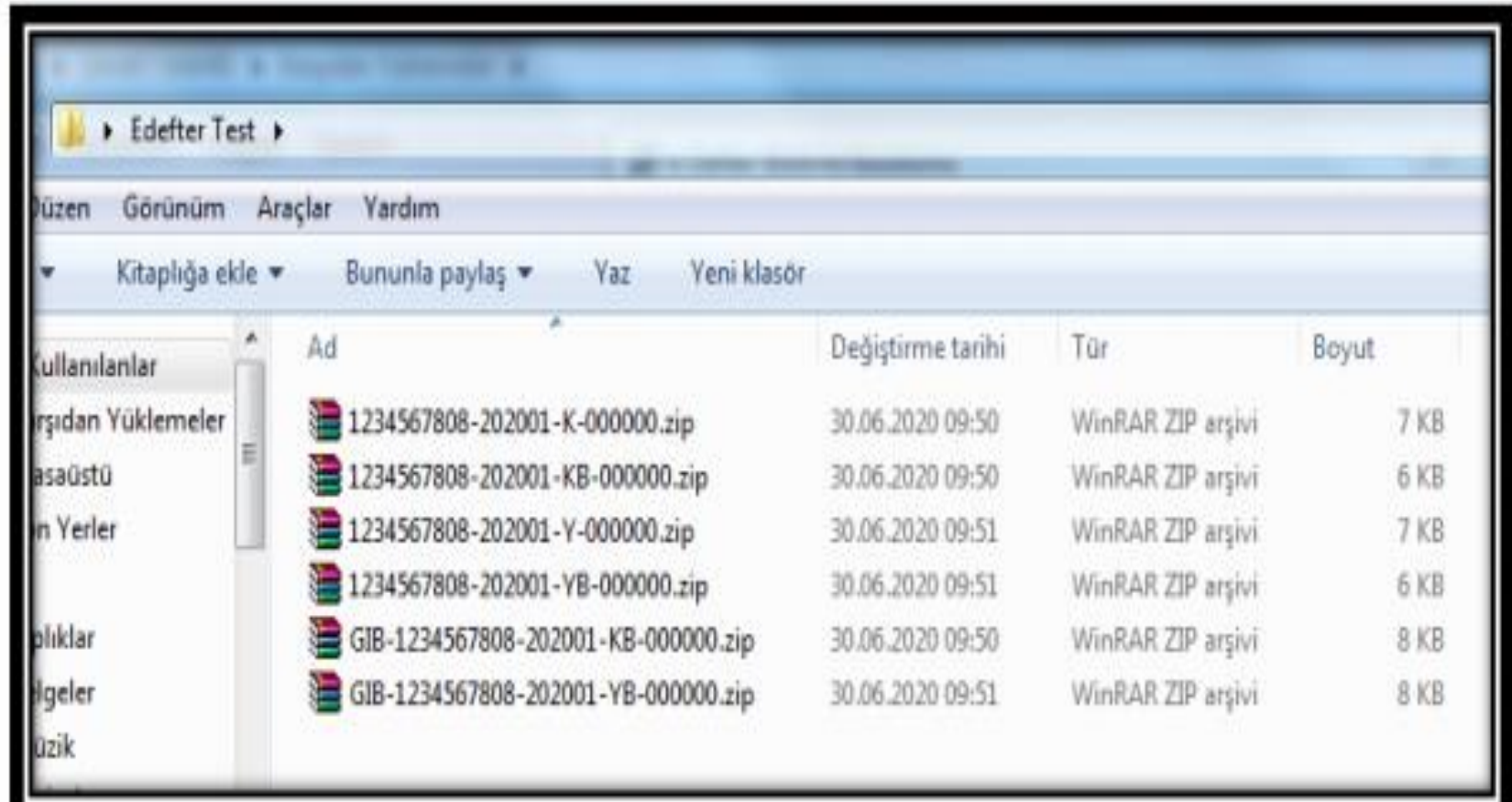

4. Adım – Yüklenen dosyaları görüntülemek için; sunucuya gönderilen **«e-defter listesi»** [https://deftersaklama.gib.gov.tr](https://deftersaklama.gib.gov.tr/)

#### **Inucuva Gönderilen e-Defter Listes**

Belirlenmis olan dosya yolundaki izin verilen dosya formatları otomatik olarak sunucuya gönderilmektedir. Asağıda gönderilen e-Defterler liste halinde sulunmaktadır. İlgili alanlar üzerinden filtreleme yapılarak istenilen dosyaya ulaşılabilirsiniz. En son gönderilen e-Defter en üstte bulunmaktadır. Farklı klasörlere konulan ve farklı formatlardaki defterler gönderilmemektedir. Doğru dosya yolu ve formatların seçilmesi mükelleflerin sorumluluğundadır.

ieçilen klasörlerdeki dosyalar dakikada bir kontrol edilip karşıya yüklenmektedir.

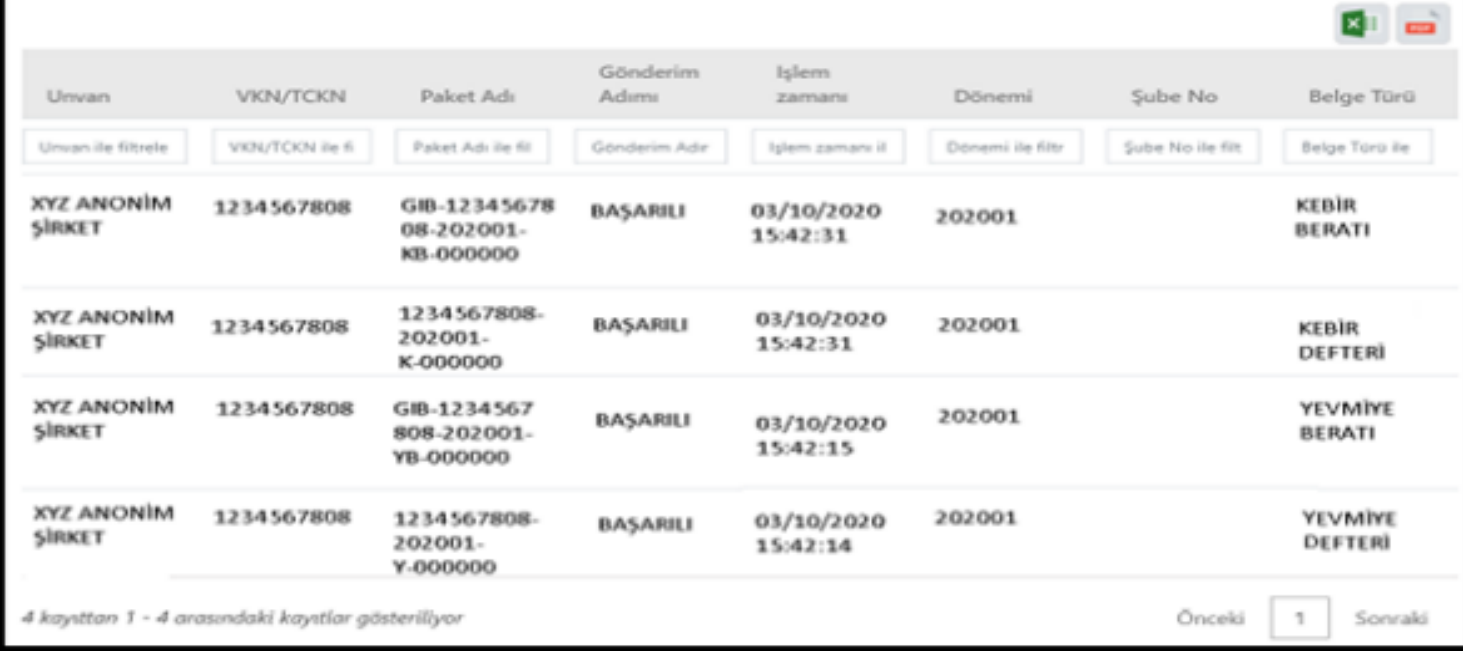